## 知 轻松架设BT服务器

**[巫继雨](https://zhiliao.h3c.com/User/other/0)** 2008-06-11 发表

## **轻松架设BT服务器**

**一.准备工具** BT客户端: BitComet\_0.68 BT Tracker服务器: BitCometTracker\_0.1

说明: 软件可以在FTP服务器下载, 路径如下

/Technical\_Support\_Documents(技术支持文件)/19-安全产品系列资料/03-工具软件/01-安全相关/IPS 演示工具/轻松架设BT服务器.rar

**二.制作过程**

1. 打开BitComet程序主界面,点击左上角的"制作"按钮,准备制作一个种子文件。

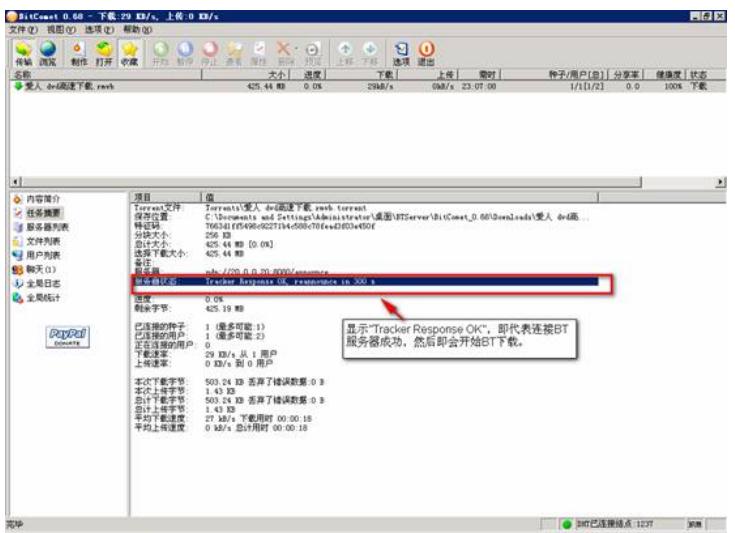

2. 选择种子的源文件,可以选择单个文件,也可以选择整个目录;然后设置Tracker服务器地址, 形式为 udp://本机地址:8080/announce, 需要确保本机的8080端口未被其他程序所占用; 最后将选择 保存种子文件的路径。

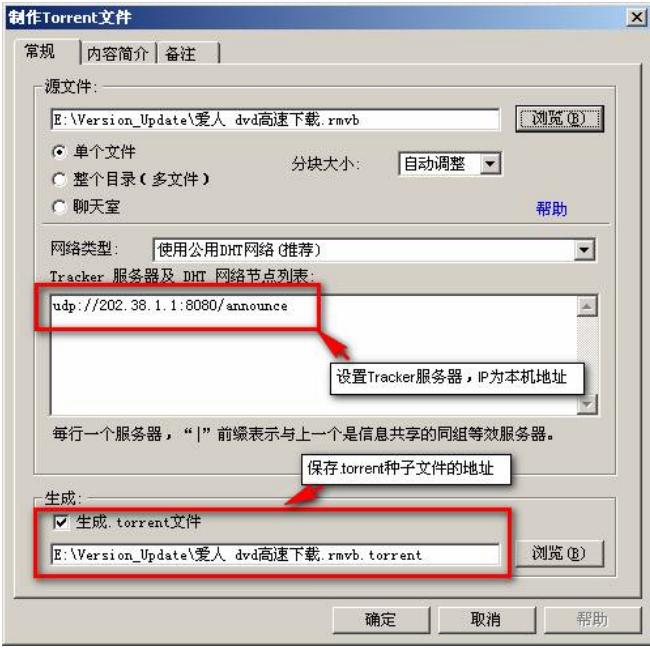

3. 制作开始后,会在BitComet界面的底部显示种子文件的生成进度

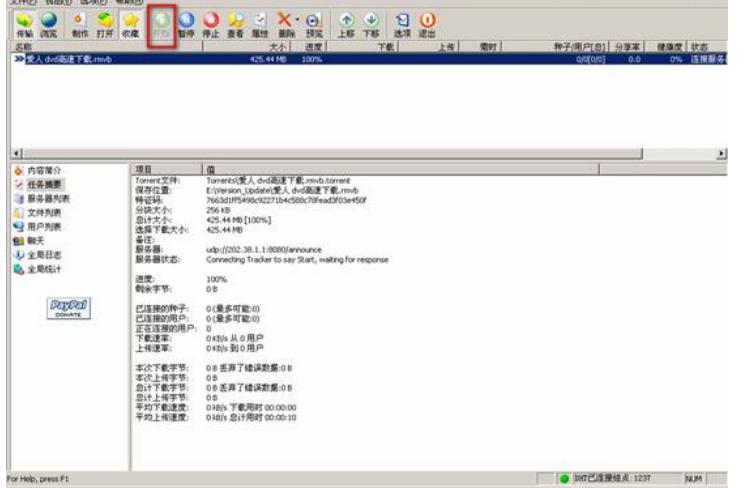

<u>elej k</u>

**OBRECONT 0.68 - FELOKE/s, LWDKE/s** 

4. 种子制作完成后,选择种子,然后点击"开始"按钮,以向别人提供下载源

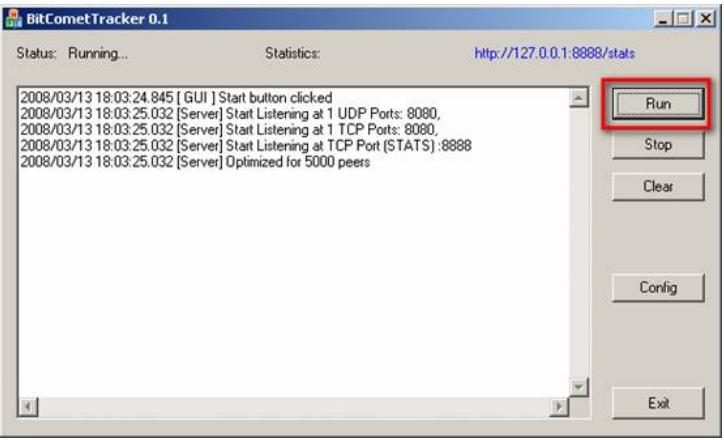

5. 打开BitCometTracker程序,点击"Run"按钮,开启BT Tracker服务器

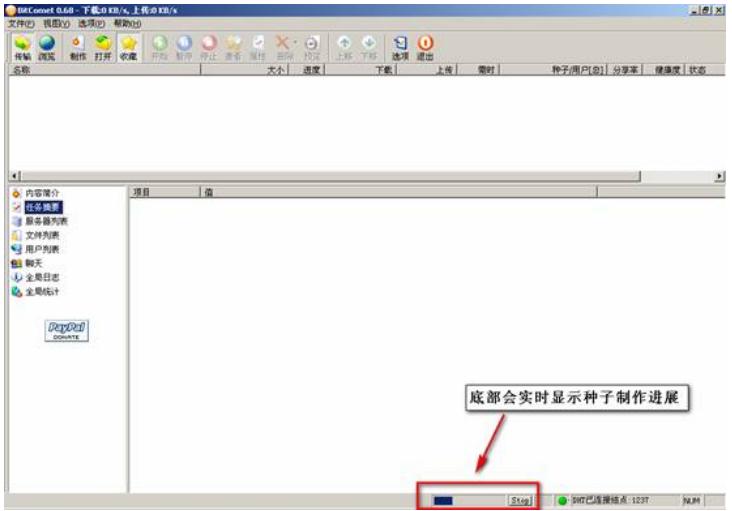

6. 最后将生成的种子文件拷贝到要下载资源的客户端

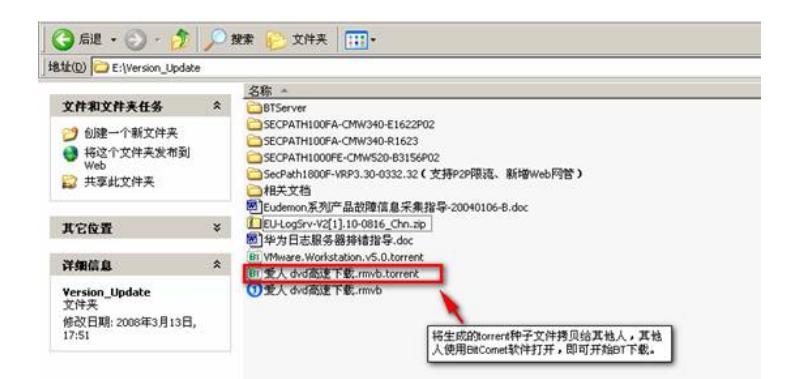

7. 客户端使用BitComet软件打开种子,然后即可开始BT下载。

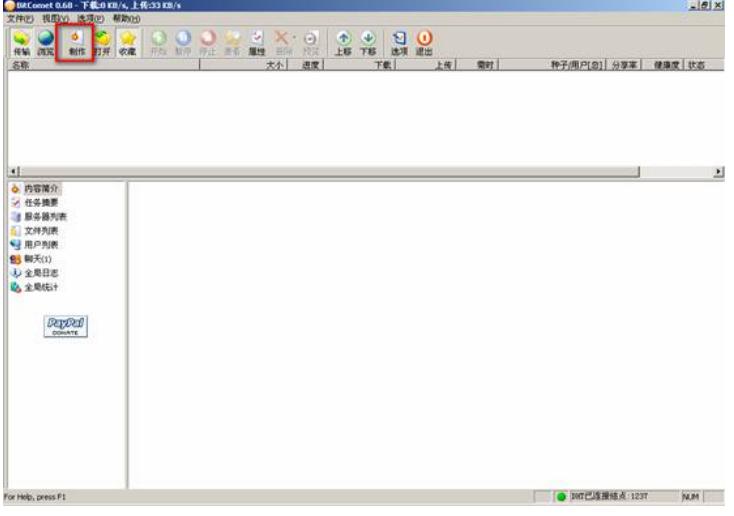

**--------------------- End ---------------------** By Jerry